# TPBank

## **Tính năng Bảo mật 2 lớp khi mua sắm trực tuyến là gì?**

- **Bảo mật 2 lớp khi mua sắm trực tuyến (3D Secure)** gia tăng tính bảo mật và giúp Quý khách an tâm hơn khi mua sắm trực tuyến với thẻ quốc tế của TPBank.
- Tính năng này được **đăng ký tự động và hoàn toàn miễn phí** cho tất cả chủ thẻ quốc tế của TPBank.

## **Tại sao thẻ sử dụng tính năng này lại an toàn hơn?**

- Khi thực hiện [thanh toán tr](https://pay.vtc.vn/tin-tuc-473/tin-tu-vtcpay-28/vtc-pay--giai-phap-thanh-toan-truc-tuyen-tin-dung-cua-doanh-nghiep-23436)ực tuyến bằng thẻ quốc tế TPBank, ngoài việc điền thông tin Chủ thẻ và thông tin thẻ, Quý khách cần cung cấp **thêm 01 mật khẩu để xác thực** giao dịch.
- Mật khẩu này chỉ sử dụng được **01 lần duy nhất**.

#### **Tính năng này hoạt động như thế nào?**

- Quý khách mua sắm bằng thẻ quốc tế TPBank tại các trang web có biểu tượng Verified by Visa hoặc MasterCard® SecureCode™.
- Nếu Quý khách đang sử dụng TPBank eBank, Quý khách sẽ nhận được mật khẩu xác thực giao dịch trực tuyến (OTP) qua phương thức xác thực giao dịch eBank đã đăng ký với TPBank. Quý khách sẽ không chịu bất cứ loại phí nào phát sinh thêm từ việc sử dụng tính năng Bảo mật 2 lớp.
- Nếu Quý khách chưa sử dụng TPBank eBank, Quý khách sẽ nhận mật khẩu xác thực giao dịch trực tuyến (OTP) bằng SMS qua số điện thoại đã đăng ký với Ngân hàng. TPBank áp dụng thu phí sử dụng tính năng Bảo mật 2 lớp theo từng thời kỳ.
- Nhập mật khẩu OTP và hoàn tất giao dịch của Quý khách.

## **Hướng dẫn thực hiện xác thực giao dịch thẻ trực tuyến**

- **Màn hình xác thực giao dịch thẻ trực tuyến:**
- Đối với thẻ quốc tế TPBank VISA:

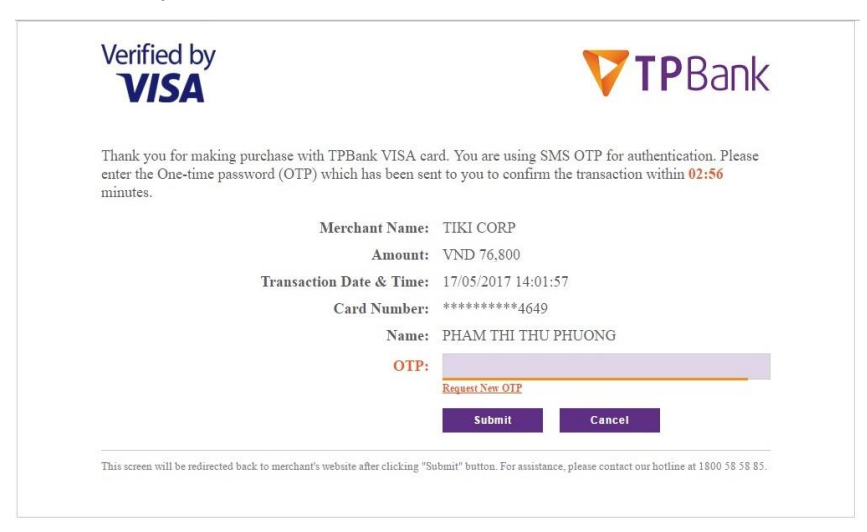

Đối với thẻ quốc tế TPBank MASTERCARD:

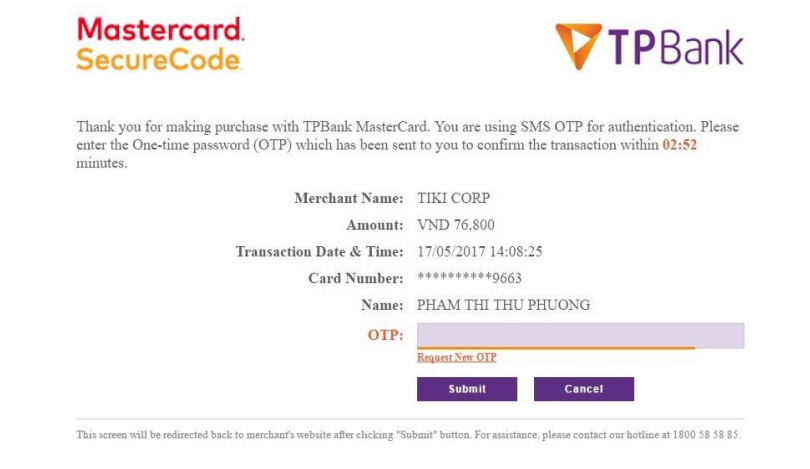

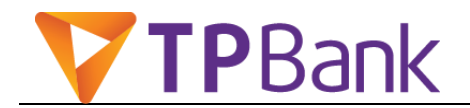

#### **Màn hình các trường hợp cảnh báo mà Quý khách cần lưu**

#### **ý:**

 Trường hợp quá thời gian nhập mã OTP (2 phút), giao dịch sẽ bị hủy và màn hình hiển thị cảnh báo báo

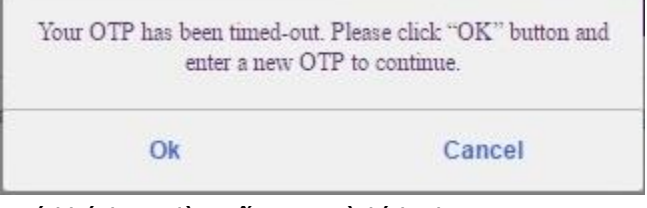

Quý khách vui lòng ấn **OK**, và kích chọn **Request New OTP** để tiếp tục nhận mật khẩu xác thực giao dịch.

 Trường hợp Quý khách không nhập mã OTP, màn hình hiển thị cảnh báo

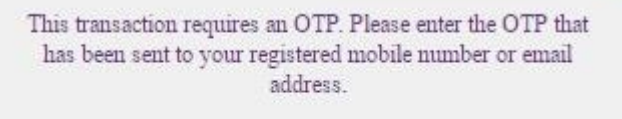

#### OK

 Trường hợp Quý khách nhập sai mã OTP, màn hình hiển thị cảnh báo

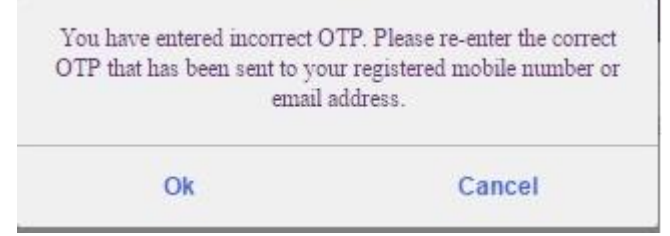

Quý khách vui lòng ấn **OK**, và kích chọn **Request New OTP** để tiếp tục nhận mật khẩu xác thực giao dịch.

 Trường hợp Quý khách nhập chữ vào vùng nhập OTP, màn hình hiển thị cảnh báo

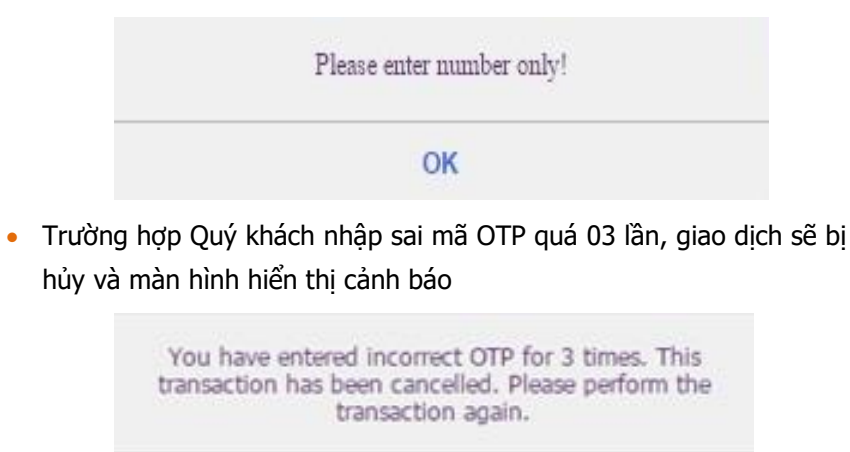

OK

## **Thay đổi hoặc chấm dứt sử dụng Tính năng**

Quý khách có thể chấm dứt sử dụng tính năng xác thực giao dịch thẻ trực tuyến hoặc thay đổi phương thức xác thực giao dịch thẻ trực tuyến tại bất cứ thời điểm nào bằng cách:

- Tới các điểm giao dịch của TPBank trên toàn quốc.
- Gọi đến số Hotline: 1900 585885 [\(024\) 37 683683](tel:(024)37683683) để được hướng dẫn.